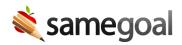

## Find Form Names

Specifying a form name is necessary for some integrations.

- Exact form names for each type of document vary per state.
- When using a form name in a URL for an integration, the string **must be URL encoded**.

## **Steps** To find a form name:

- Login to SameGoal with an administrative account.
- Visit **Settings > Forms**. All forms used in your account are listed.
- URL encode the form name to use it in a URL. Examples:
  - **IEP at a Glance** = IEP%20at%20a%20Glance
  - **Individualized Education Plan** = Individualized%20Education%20Plan
  - **Evaluation Team Report** = Evaluation%20Team%20Report
  - **504 Plan** = 504%20Plan